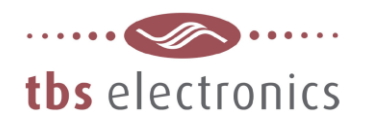

# DASHBOARD-ohjelmisto

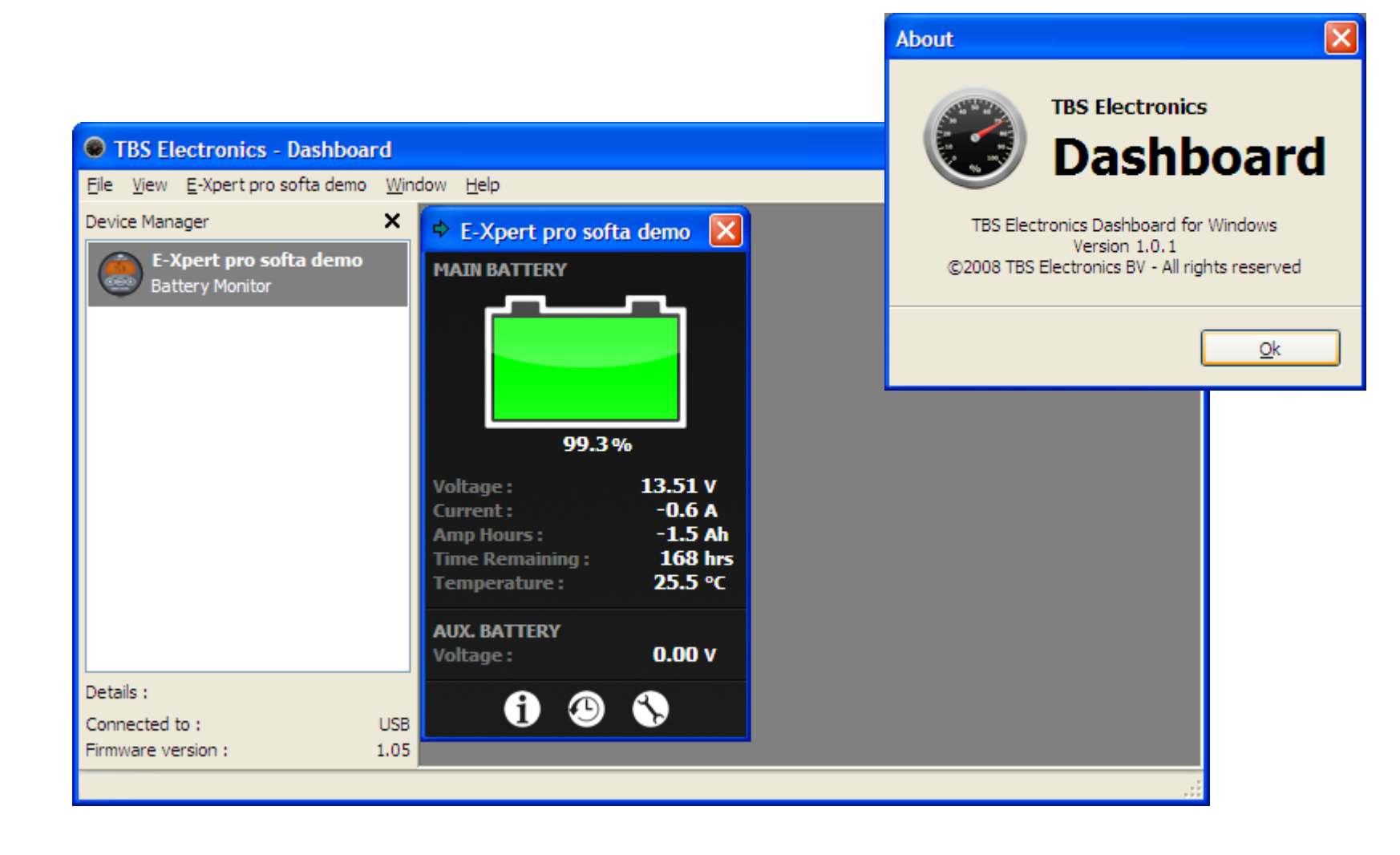

Ohjelman perusnäyttö jossa Expert Pro akkutietokone on nimetty "softa demoksi"

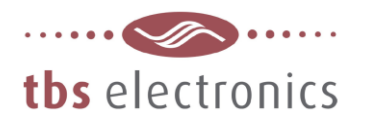

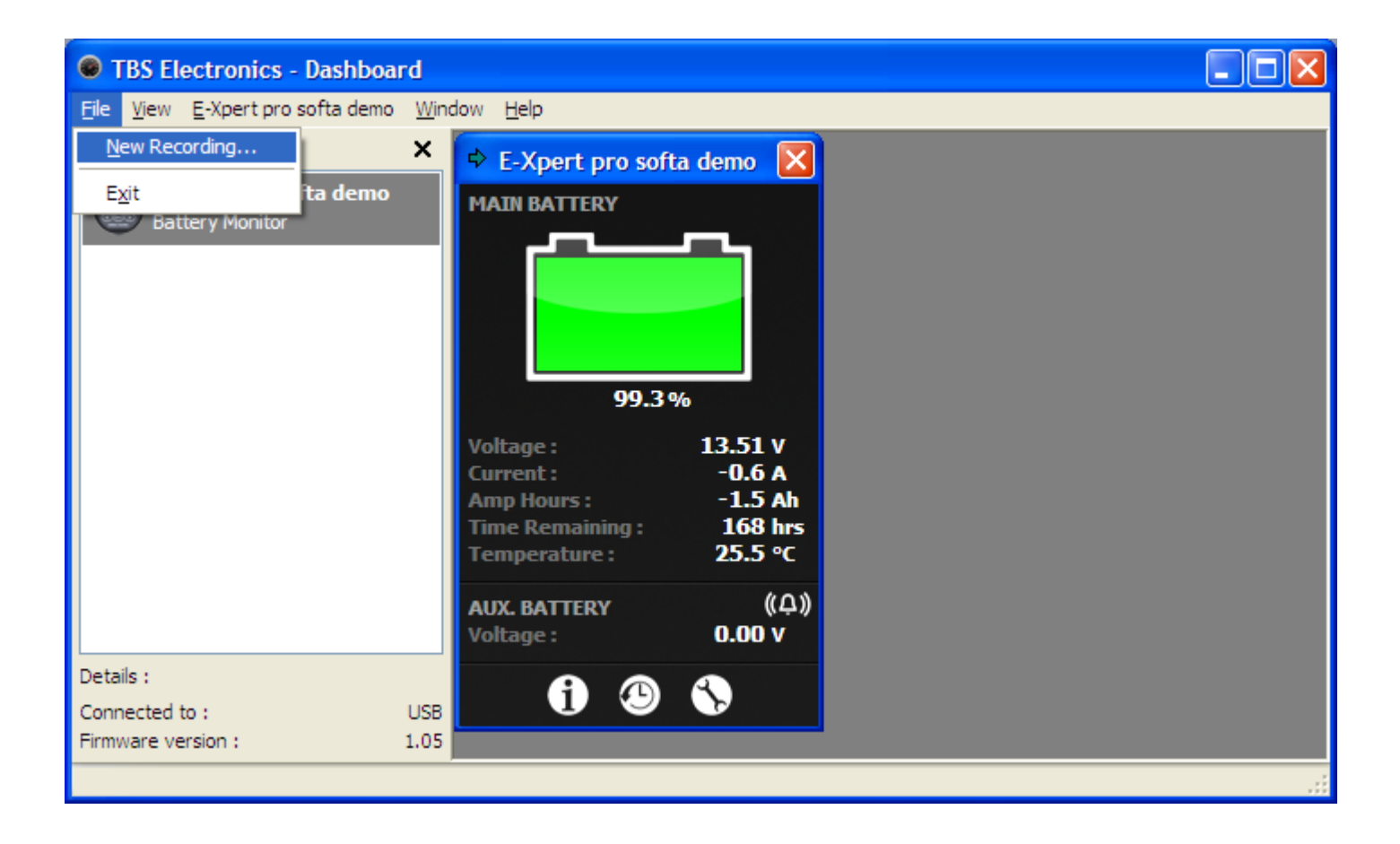

Valitse File valikosta "New Recording-velho", jonka avulla valitaan haluttavat tiedot ja käynnistetään tiedonkeruu. Tiedosto tallentuu PC'n muistiin "txt-tiedostona, jonka voi siirtää tarvittaessa esim. EXCEL'iin

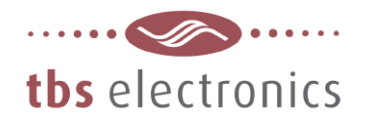

Esimerkkejä valintaruuduista, 43 eri tietoa / järjestelmän tilaa, joita voidaan tallentaa

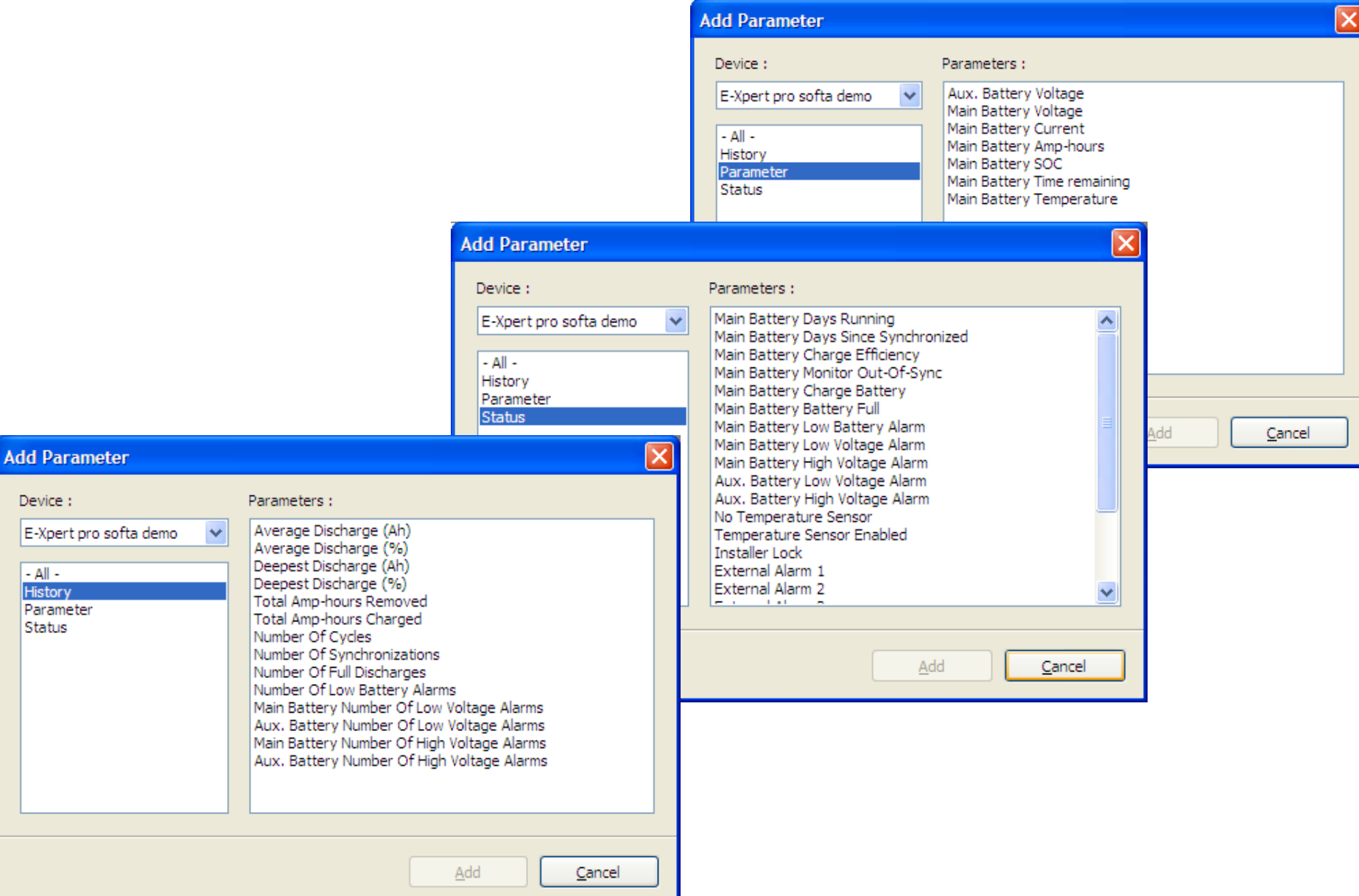

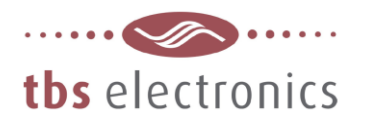

# **New Recording Wizard**  $\boldsymbol{\mathsf{x}}$   $\vert$ Setting up a new recording Please select at which interval parameters should be recorded. Recording interval: 10 **Seconds** Recording limit: Limit recording to 65 536 rows (± 7 days and 14 hours) NOTE: Microsoft Excel has a limit of 65 536 rows per worksheet. For easy importing you can limit your recording to 65 536 rows. If you choose not to limit, you can always manually edit your recording and spread it over multiple worksheets if necessary.  $<$  Back Record Cancel

Kun halutut tiedot on valittu syötetään haluttu tallennusintervalli. Tässä esimerkissä 10 sekuntia. (1-3600 sekuntia)

Taulukon koko voidaan rajoittaa haluttaessa Excel'iin yhteensopivaksi = 65536 riviä,

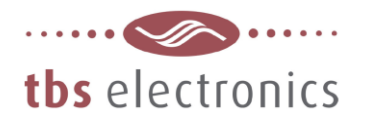

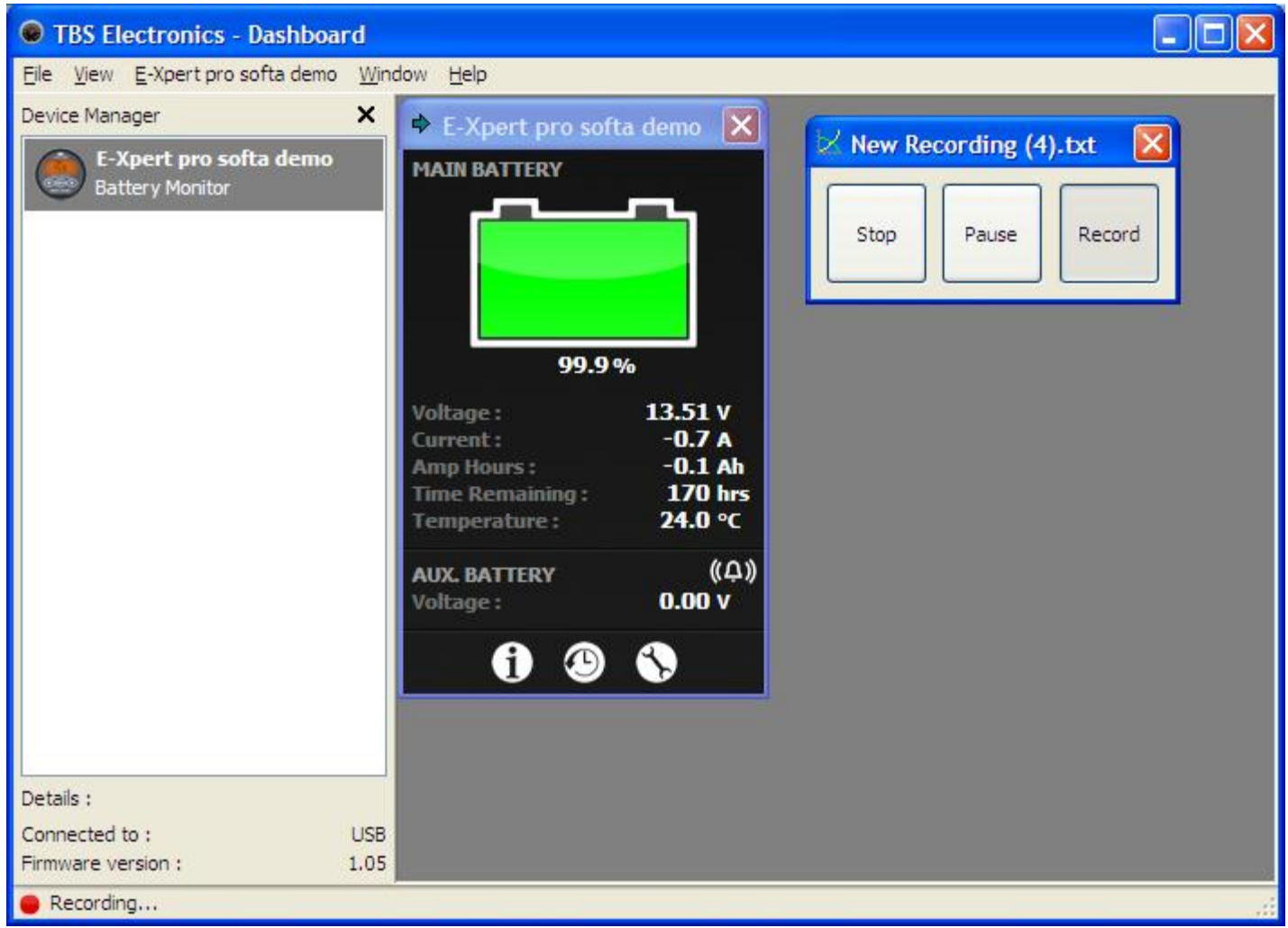

Ohjelman perusnäyttöö tulee New Recording-ruutu josta tallennus voidaan pysäyttää tai keskeyttää

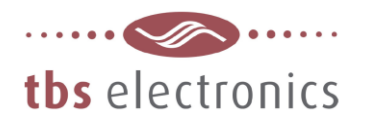

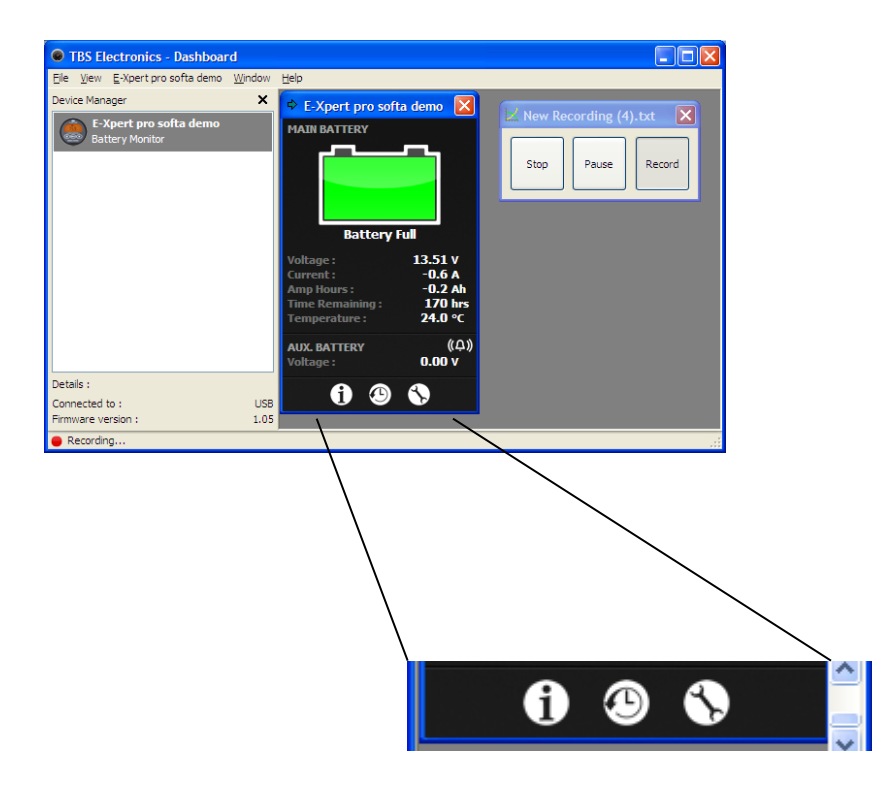

### Ohjelman perusnäytön alareunassa on 3 painiketta i - kello - työkalu

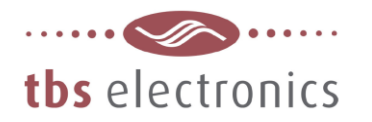

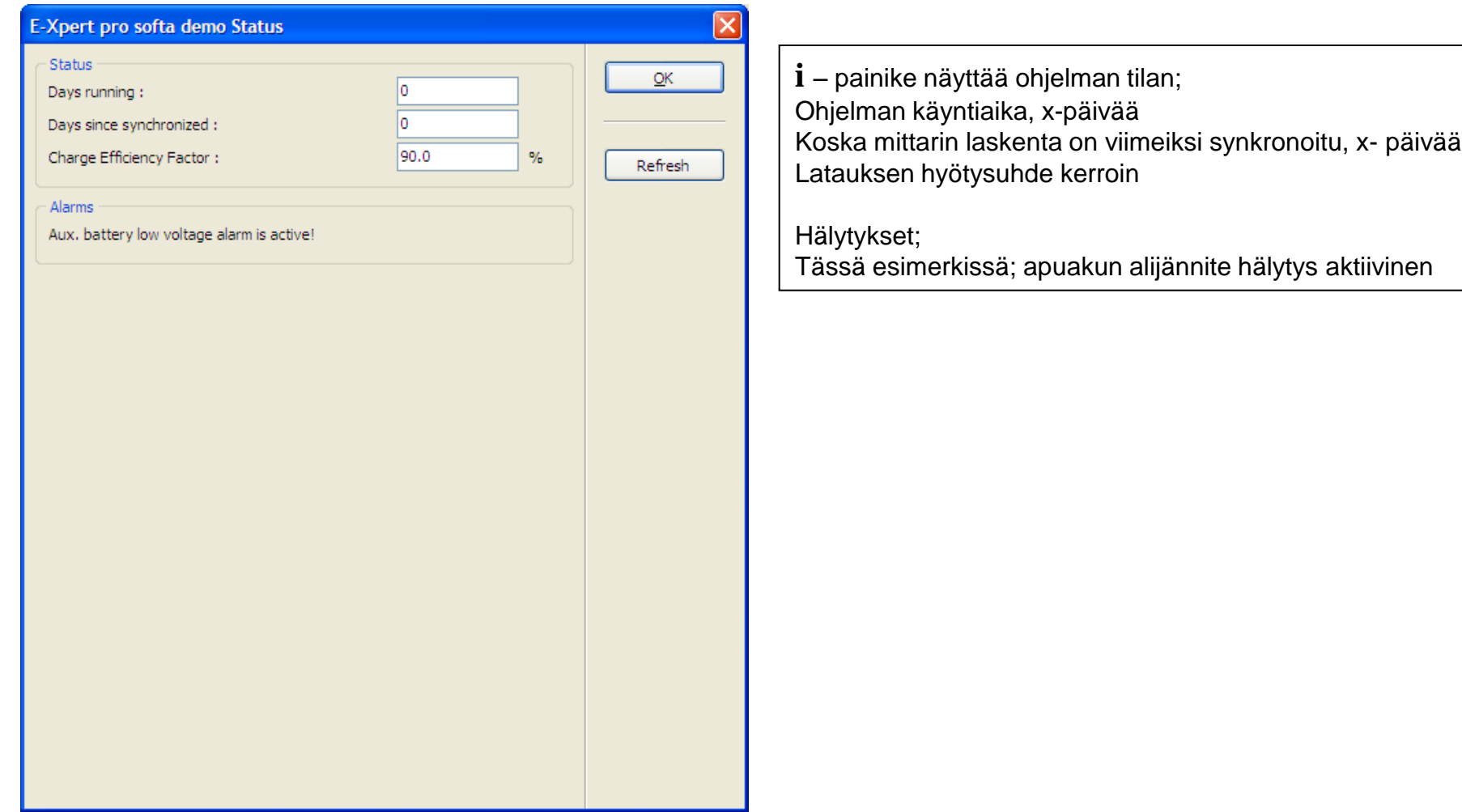

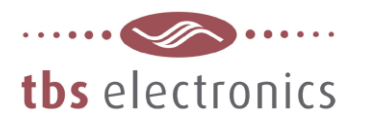

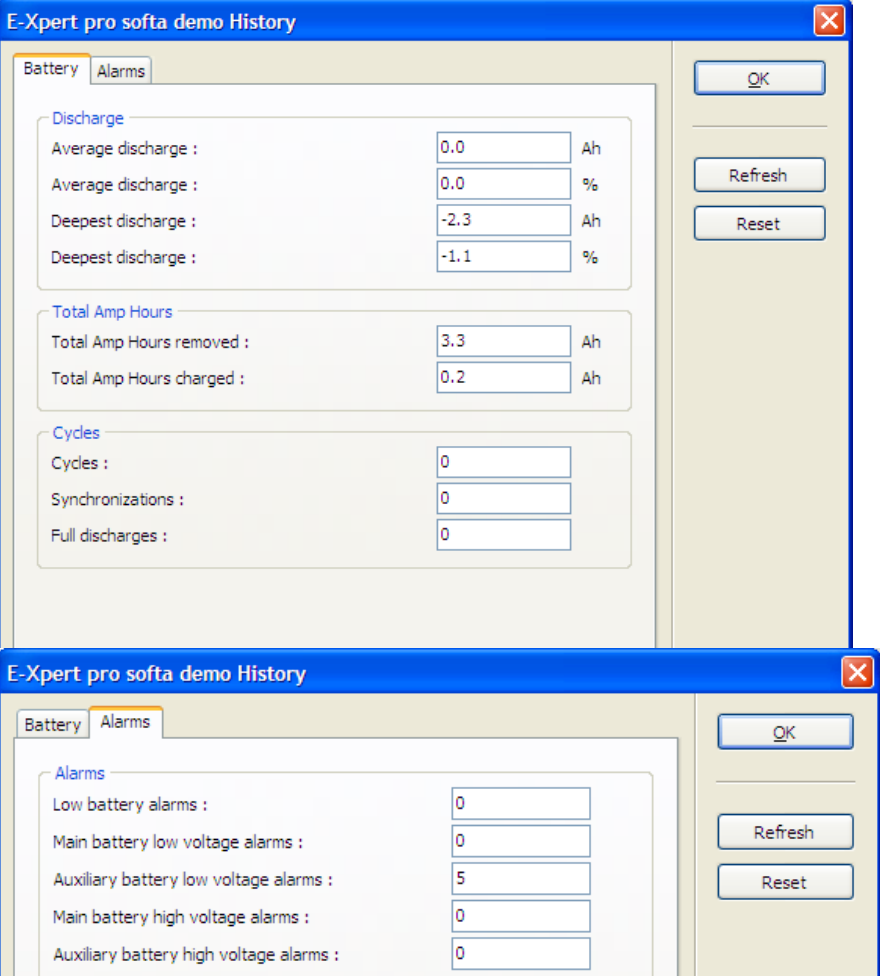

**kello** – painike näyttää historiatietoja;

#### **Battery-välilehti;**

Keskimääräinen purku-Ah, lasketaan synkronointi hetkellä Keskimääräinen purku -%, lasketaan synkronointi hetkellä Suurin purku – Ah Suurin purku - %

Käytetyt ampeeritunnit kokonaismäärä, Ah tai kAh Ladatut ampeeritunnit kokonaismäärä (kompensoimaton)

#### jaksot

Purku / latausjaksot, (=ladattu kokonais Ah / akkukapasiteetilla) Synkronoinnit, montako synkronointi on tapahtunut Täyspurkaus kerrat 0,0% kapasiteettiin

#### **Alarms-välilehti;**

Alikapasiteetti hälytykset Pääakun alijännite hälytykset Apuakun alijännite hälytykset Pääakun ylijännite hälytykset Apuakun ylijännite hälytykset

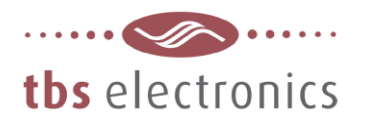

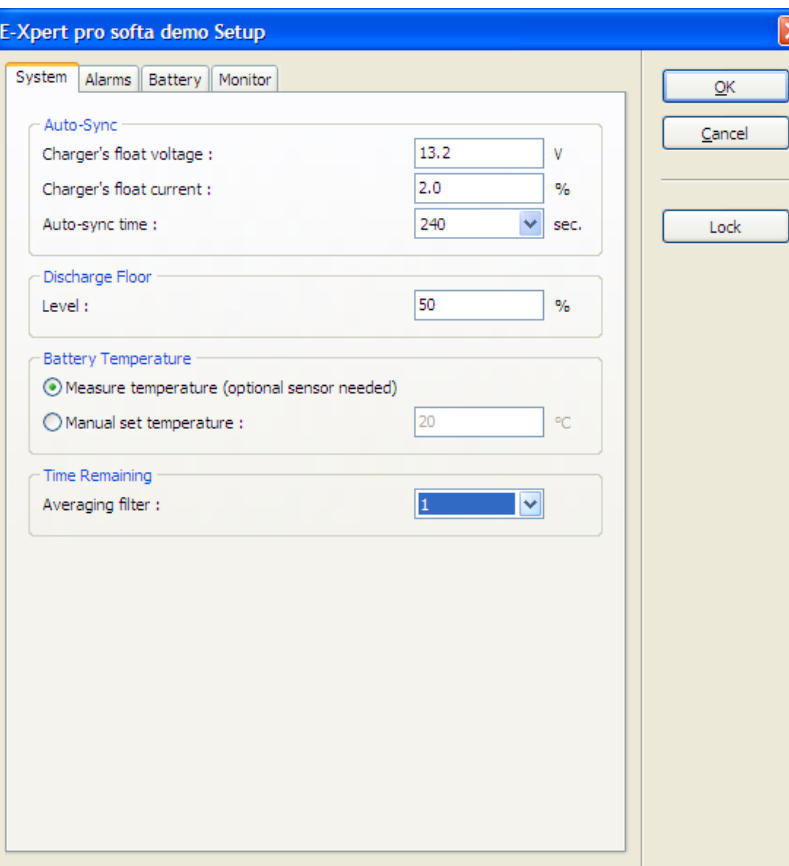

**työkalu** – painike näyttää expert pro/lite'n asetukset;

#### **System-välilehti;**

Auto-Sync Akkulaturin, ylläpitojännite (8-33V) Akkulaturin ylläpitovirta (0,5-10,0%) Automaatti synkronoinnin asetusaika (5-300s)

#### Discharge floor

Vertailutaso jolla asetetaan alaraja jossa akku on ladattava. Kun raja saavutetaan käytössä oleva aika näyttää 0:00min kerrat 0,0% kapasiteettiin

#### Battery temperature

Akun lämpötila mitataan erillisellä lisävarusteanturilla Akun keskimääräinen lämpötila (oletus 20°C)

### Time remaining

Jäljellä olevan ajan- laskurin herkkyyden suodatin, vaikuttaa Näytön päivitysnopeuteen 0-hidas, 1-keski, 2- nopea (1 oletus)

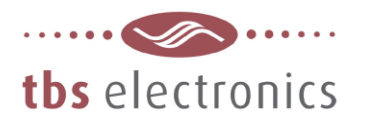

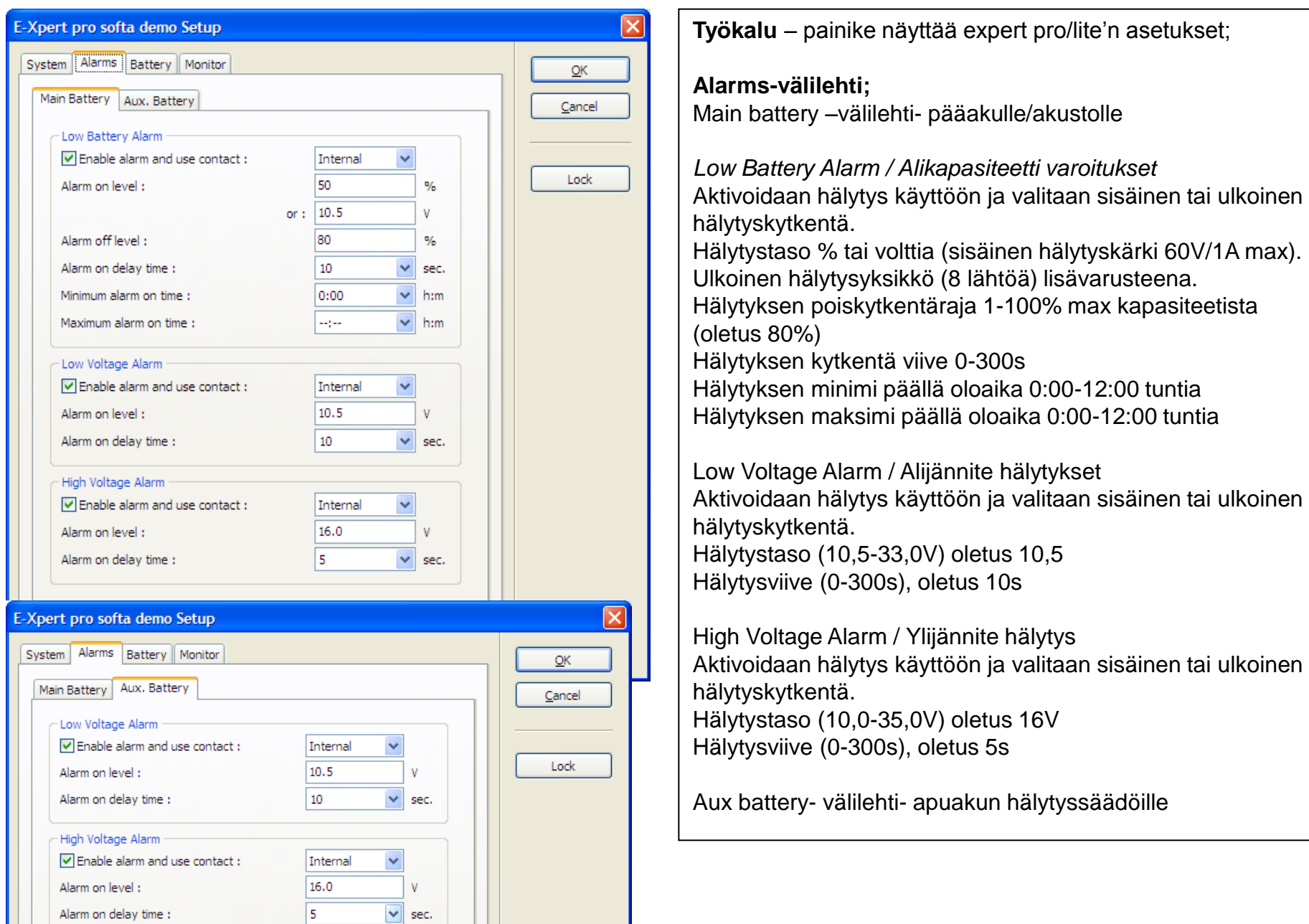

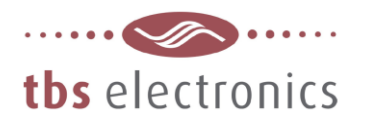

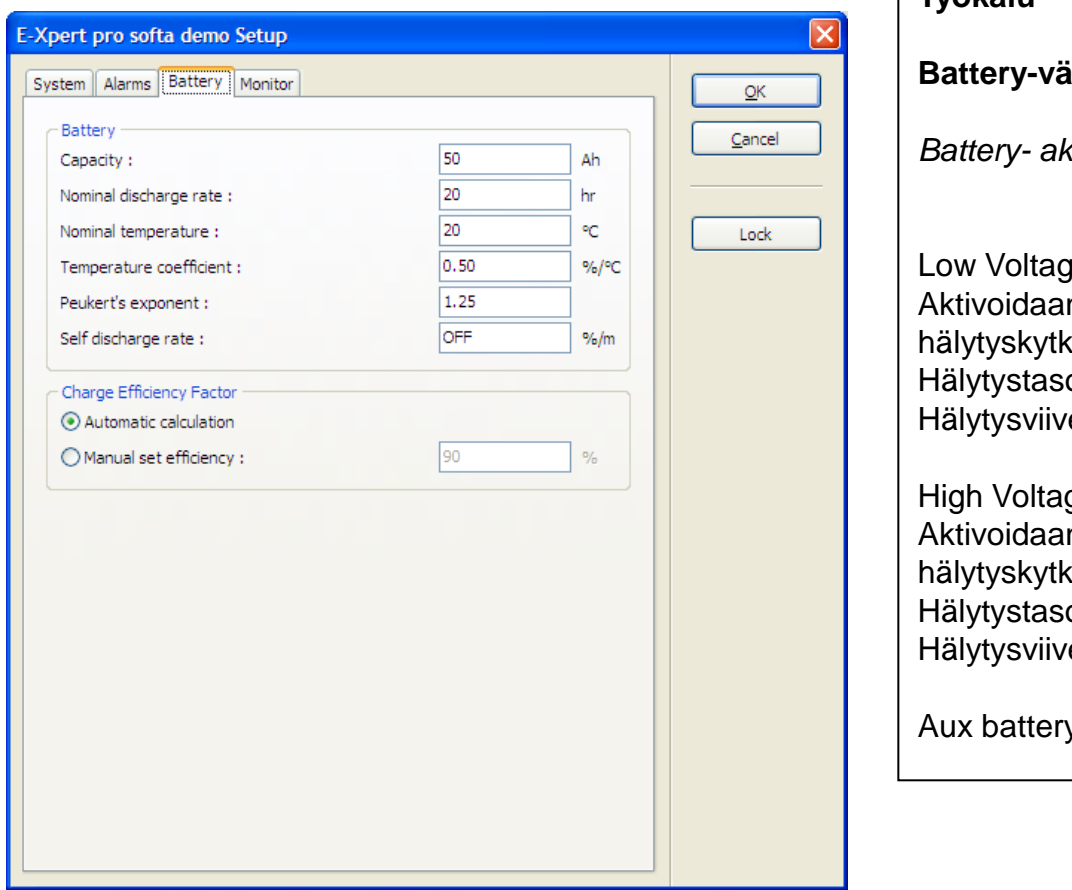

**Työkalu** – painike näyttää expert pro/lite'n asetukset;

### **ililehti;**

*Battery- akun/akuston ominaisuudet*

je Alarm / Alijännite hälytykset n hälytys käyttöön ja valitaan sisäinen tai ulkoinen kentä. o (10,5-33,0V) oletus 10,5 e (0-300s), oletus 10s

ge Alarm / Ylijännite hälytys n hälytys käyttöön ja valitaan sisäinen tai ulkoinen entä. o (10,0-35,0V) oletus 16V e (0-300s), oletus 5s

y- välilehti- apuakun hälytyssäädöille

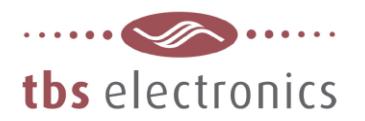

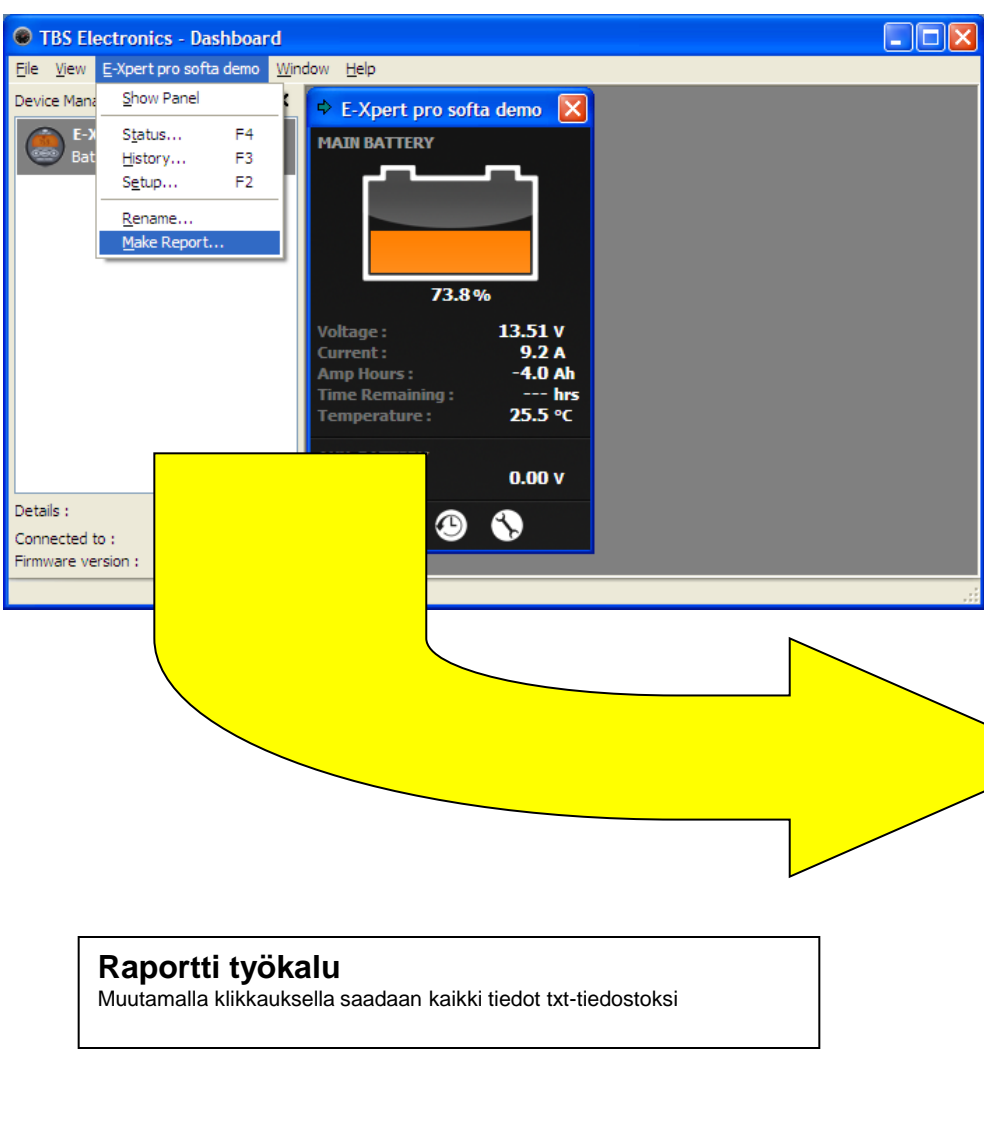

TBS New Report demo - Notepad

File Edit Format View Help

```
Device = E-Xpert pro Battery Monitor
Name = E - Xpert pro softa demo
Firmware Version = 1.05Hardware Version = n/aConnection Type = USB (TERGG7IQ)
FPARAMETERT
```
#### Aux. Battery Voltage = 0.00 V

```
Main Battery Voltage = 13.51 V
Main Battery Current = 9.23 A<br>Main Battery Amp-hours = -4.1 Ah
Main Battery SOC = 72.9 %Main Battery Time remaining = -1 minutes<br>Main Battery Temperature = 25.5 °C
 [STATUS]
Main Battery Days Running = 0<br>Main Battery Days Since Synchronized = 0
Main Battery Charge Efficiency = 90.0 %
Main Battery Monitor Out-Of-Sync = No<br>Main Battery Charge Battery = No
Main Battery Battery Full = No
Main Battery Low Battery Alarm = On<br>Main Battery Low Doltage Alarm = Off<br>Main Battery High Voltage Alarm = Off
Aux. Battery Low Voltage Alarm = On
Aux. Battery High Voltage Alarm = Off<br>No Temperature Sensor = No
Temperature Sensor Enabled = Yes
Installer Lock = Off<br>External Alarm 1 = Off
External Alarm 2 = Off
External Alarm 3 = Off
External Alarm 4 = 0ffExternal Alarm 5 = 0ff
External Alarm 6 = Off
External Alarm 7 = 0ff
External Alarm 8 = 0ff
 FHISTORY1
 Average Discharge (Ah) = -2.2 Ah
Average Discharge (%) = -20.2 %
Deepest Discharge (Ah) = -2.2 AhDeepest Discharge (\%) = -20.2 %Total Amp-hours Removed = 16.5 Ah
Total Amp-hours Charged = 13.9 Ah
Number of Cycles = 0<br>Number of Synchronizations = 1<br>Number of Full Discharges = 1
```
Number Of Low Battery Alarms = 1<br>Main Battery Number Of Low Voltage Alarms = 0 Aux. Battery Number Of Low Voltage Alarms = 0 Main Battery Number of High Voltage Alarms = 0<br>Aux. Battery Number Of High Voltage Alarms = 0

#### **FSETUP1**

```
Ãuto-Sṽnc Voltage = 13.2 V
Auto-Sync Current = 2.0 %/cap
Auto-Sync Time = 5 sDischarge Floor = 50 %
Battery Temperature = Automatic 'C
Time Remaining Average = 1
Low Battery Alarm On (SOC) = 50 %<br>Low Battery Alarm On (Volts) = 10.5 V
Low Battery Alarm Off (SOC) = 80 %
Low Battery Alarm On Delay = 10 s
Low Battery Alarm Minimum Run-time = 0:00 h:m
Low Battery Alarm Maximum Run-time = --:-- h:m
Low Battery Alarm Contact = Internal
Main Battery Low Voltage Alarm On = 10.5 V<br>Main Battery Low Voltage Alarm On Delay = 10 s
Main Battery Low Voltage Alarm Contact = Internal
Main Battery Low Voltage Alarm Contact = Internal<br>Aux. Battery Low Voltage Alarm On = 10.5 V<br>Aux. Battery Low Voltage Alarm On Delay = 10 s<br>Aux. Battery Low Voltage Alarm Contact = Internal
Main Battery High Voltage Alarm On = 16.0 V
Main Battery High Voltage Alarm On Delay = 5 s<br>Main Battery High Voltage Alarm Contact = Internal
Aux. Battery High Voltage Alarm On = 16.0 V
Aux. Battery High Voltage Alarm On Delay = 5 s<br>Aux. Battery High Voltage Alarm Contact = Internal
```